## Настройка пересылки почты из университетского аккаунта в личный

Зачем это может понадобиться?

- Пользователь хочет, чтобы вся почта приходила на один ящик.
- Пользователь имеет ещё один-два аккаунта на Gmail (или ином сервисе), и его по очевидным причинам не устраивает необходимость каждый раз между ними переключаться. Почтовый клиент (например, [Mozilla Thunderbird\)](https://mozilla-russia.org/products/thunderbird/) зачастую решает эту проблему, но не вебинтерфейс.

## Как настроить?

Заходим в университетский аккаунт, кликаем на шестерёнку, в открывшемся окне кликаем на пункт "настройки" (см. screenshot #1).

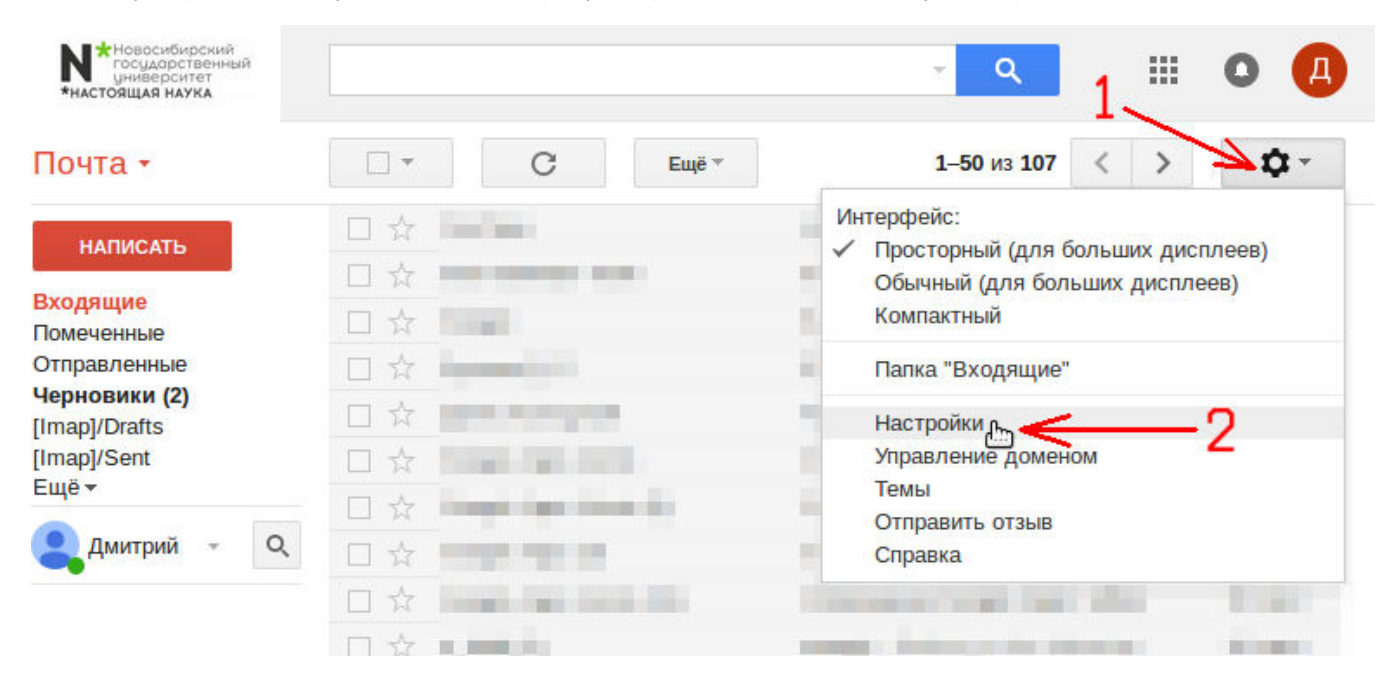

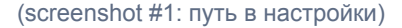

Находясь в настройках электронной почты университетского аккаунта (см. Screenshot #2):

- 1) Кликаем на ссылку "Пересылка и POP/IMAP".
- 2) Кликаем на кнопку "добавить адрес пересылки" и указываем адрес, на который нужно пересылать письма с университетского аккаунта.
- 3) Кликаем на кнопку "Пересылать копии входящих сообщений на адреса".

## Настройки

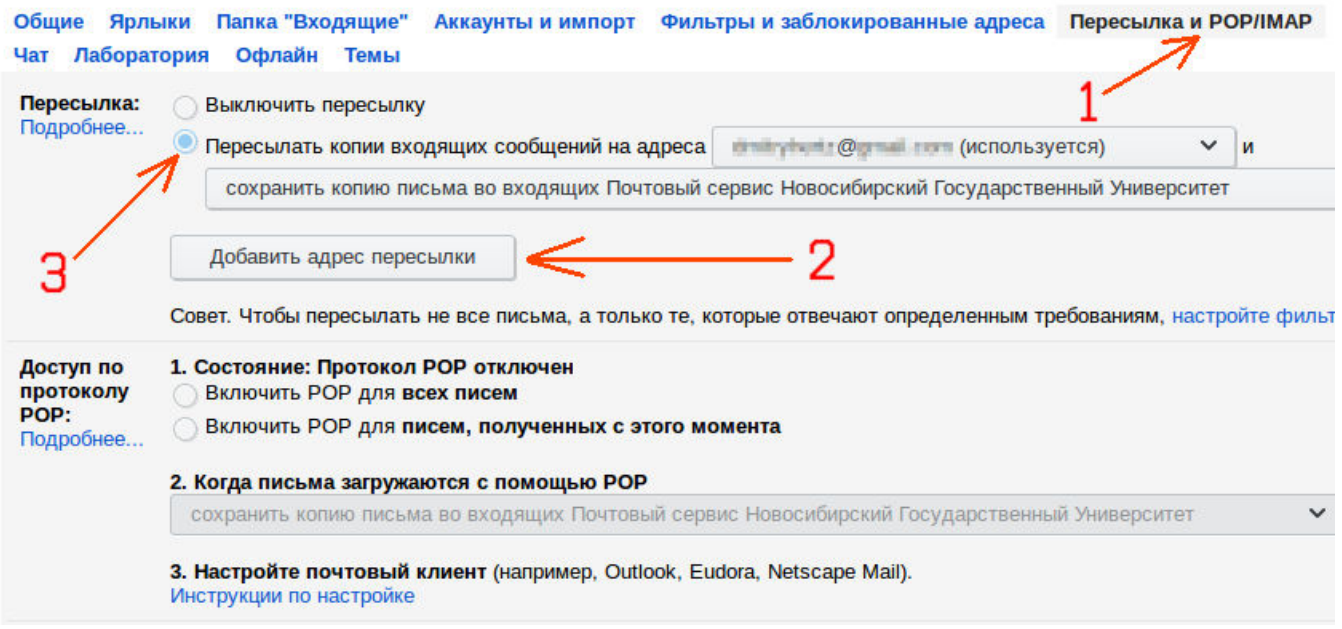

(screenshot #2: настройка пересылки из университетского аккаунта в личный)

Всё готово. :-)